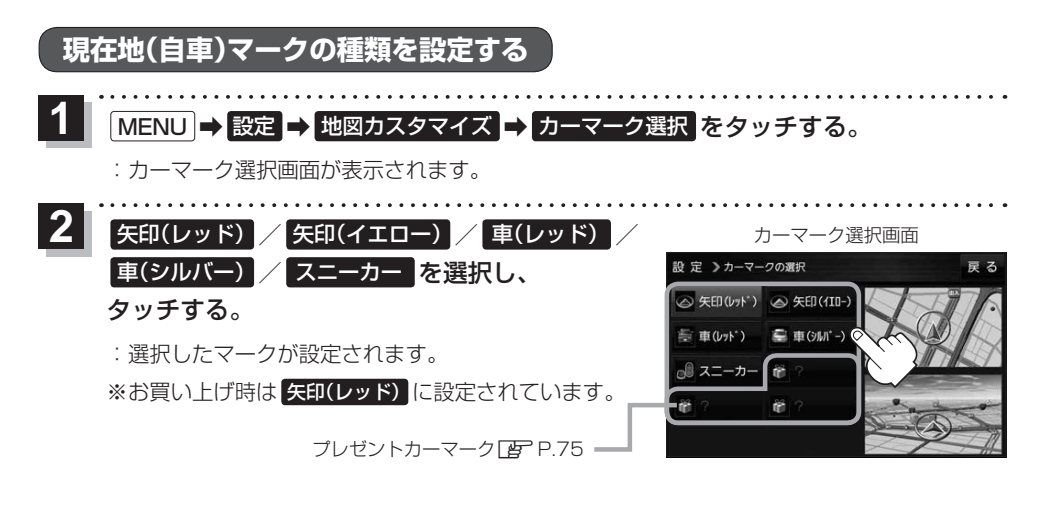

## **地図ボタン表示の設定をする**

地図に表示されるボタンを設定することができます。

- MENU ➡ 設定 ➡ 地図ボタン表示 をタッチする。 **1**
	- :地図ボタン表示画面が表示されます。
- メイン地図 / 右地図 を選択し、タッチする。 **2**
	- :設定できる項目が表示されます。

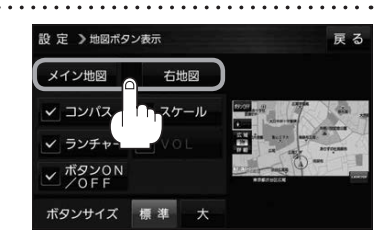

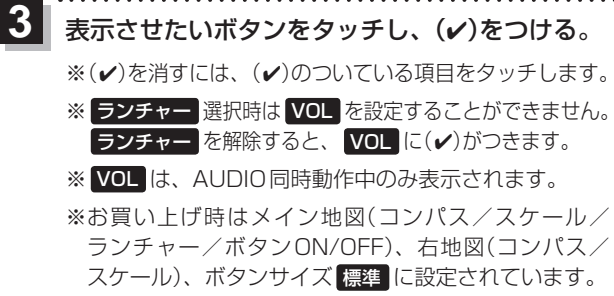

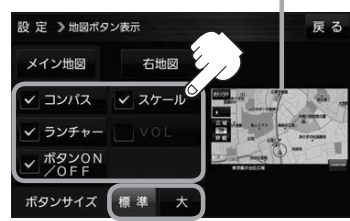

設定内容が確認できます。

ボタンの大きさを変更することができます。 標準 ··· お買い上げ時の大きさです。 大 …… コンパスボタン、 広域 / 詳細)、 ランチャーボタン、AUDIO音量 バーを大きくします。